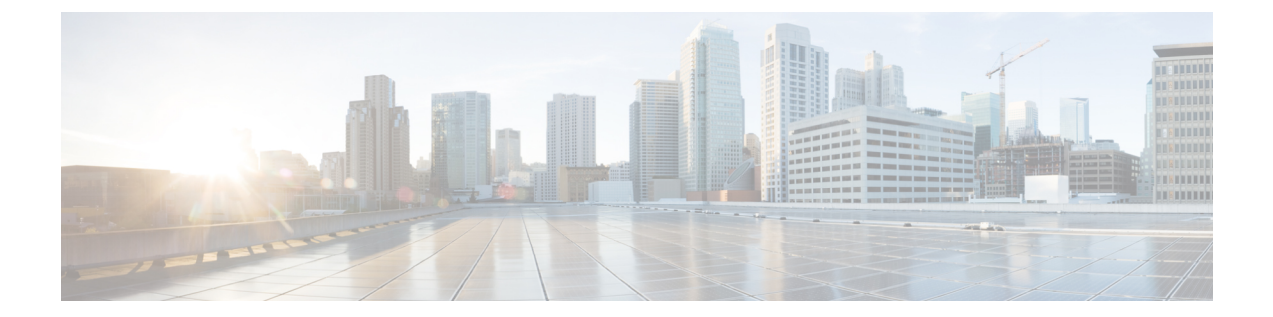

# 発信トラフィックでの既存の感染のスキャ ン

この章は、次の項で構成されています。

- [発信トラフィックのスキャンの概要](#page-0-0) (1 ページ)
- [アップロード要求について](#page-1-0) (2 ページ)
- [アウトバウンド](#page-2-0) マルウェア スキャン ポリシーの設定 (3 ページ)
- [アップロード要求の制御](#page-5-0) (6 ページ)
- DVS [スキャンのロギング](#page-6-0) (7 ページ)

### <span id="page-0-0"></span>発信トラフィックのスキャンの概要

悪意のあるデータがネットワークから発信されないようにするため、Web セキュリティ アプ ライアンスには発信マルウェア スキャン機能があります。ポリシー グループを使用して、マ ルウェアのスキャン対象となるアップロード、スキャンに使用するマルウェア対策スキャンエ ンジン、ブロックするマルウェアのタイプを定義できます。

Cisco Dynamic Vectoring andStreaming(DVS)エンジンは、トランザクション要求がネットワー クから発信されるときにそれをスキャンします。Cisco DVS エンジンとの連携により、Web セ キュリティアプライアンスでは無意識のうちに悪意のあるデータがアップロードされるのを防 止できます。

次の作業を実行できます。

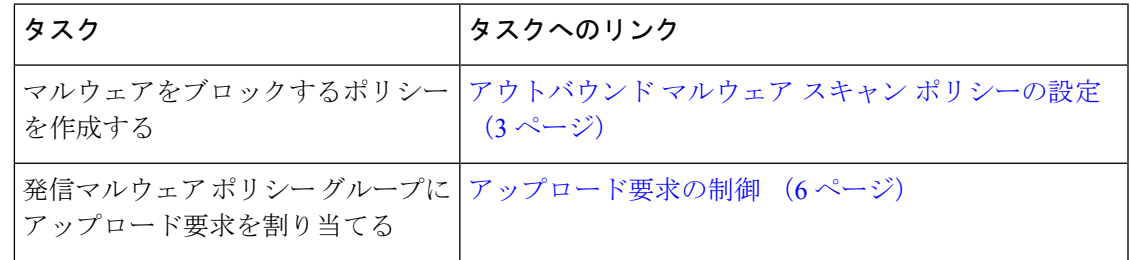

### 要求が**DVS**エンジンによってブロックされた場合のユーザエクスペリ エンス

Cisco DVS エンジンがアップロード要求をブロックすると、Web プロキシはエンド ユーザにブ ロック ページを送信します。ただし、すべての Web サイトでエンド ユーザにブロック ページ が表示されるわけではありません。一部の Web 2.0 Web サイトでは、静的 Web ページの代わ りに JavaScript を使用して動的コンテンツが表示され、ブロック ページが表示されることはあ りません。そのような場合でも、ユーザは適切にブロックされているので悪意のあるデータを アップロードすることはありませんが、そのことが Web サイトから通知されない場合もあり ます。

# <span id="page-1-0"></span>アップロード要求について

発信マルウェア スキャン ポリシーは、サーバにデータをアップロードするトランザクション (アップロード要求)に対して、Web プロキシが HTTP 要求と復号化 HTTPS 接続をブロック するかどうかを定義します。アップロード要求は、要求本文にコンテンツが含まれているHTTP または復号化 HTTPS 要求です。

アップロード要求を受信すると、Web プロキシは要求を発信マルウェア スキャン ポリシー グ ループと比較して、適用するポリシー グループを決定します。ポリシー グループに要求を割 り当てた後、ポリシー グループの設定済み制御設定と要求を比較し、要求をモニタするかブ ロックするかを決定します。発信マルウェア スキャン ポリシーによる判定で要求をモニタす ることが決定されると、要求はアクセス ポリシーに対して評価され、Web プロキシが実行す る最終アクションが該当するアクセス ポリシーによって決定されます。

サイズがゼロ(0)バイトのファイルのアップロードを試みているアップロード要求は、発信 マルウェア スキャン ポリシーに対して評価されません。 (注)

#### グループ メンバーシップの基準

各クライアント要求に ID が割り当てられ、次に、それらの要求が他のポリシー タイプと照合 して評価され、タイプごとに要求が属するポリシー グループが判定されます。Web プロキシ は、要求のポリシー グループ メンバーシップに基づいて、設定されているポリシー制御設定 をクライアント要求に適用します。

Web プロキシは、特定のプロセスを実行してグループ メンバーシップの基準と照合します。 グループ メンバーシップの以下の要素が考慮されます。

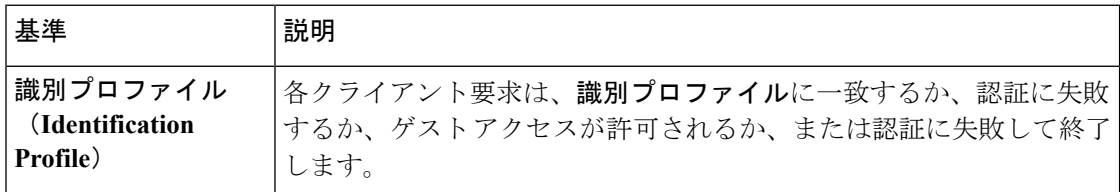

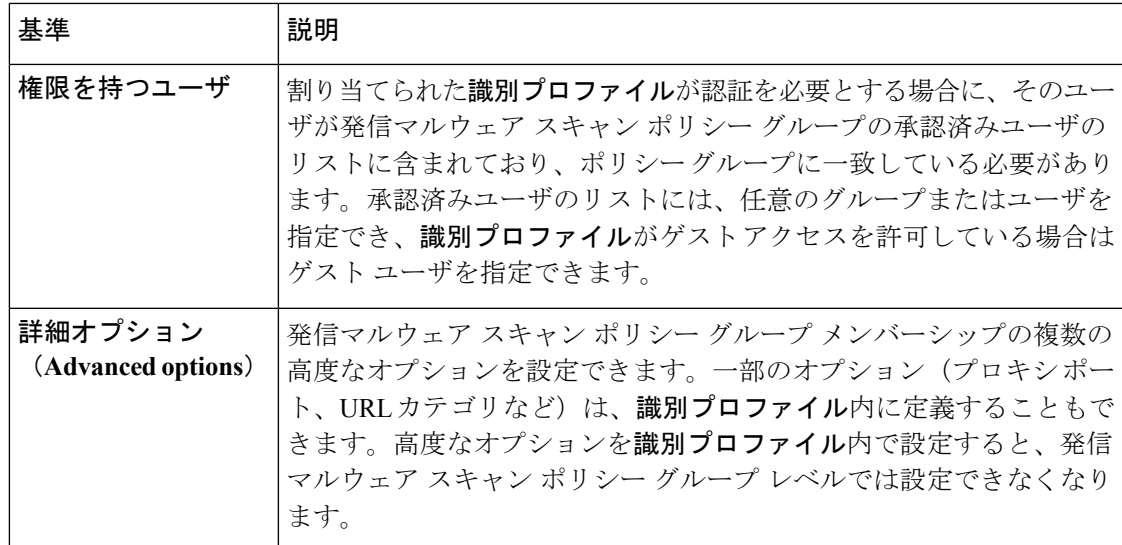

### クライアント要求と発信マルウェア スキャン ポリシー グループの照 合

Web プロキシは、アップロード要求のステータスを最初のポリシー グループのメンバーシッ プ基準と比較します。一致した場合、Web プロキシは、そのポリシー グループのポリシー設 定を適用します。

一致しない場合は、その以下のポリシー グループとアップロード要求を比較します。アップ ロード要求をユーザ定義のポリシー グループと照合するまで、Web プロキシはこのプロセス を続行します。ユーザ定義のポリシー グループに一致しない場合は、グローバル ポリシー グ ループと照合します。Web プロキシは、アップロード要求をポリシー グループまたはグロー バル ポリシー グループと照合するときに、そのポリシー グループのポリシー設定を適用しま す。

# <span id="page-2-0"></span>アウトバウンド マルウェア スキャン ポリシーの設定

宛先サイトの 1 つ以上のアイデンティティや URL カテゴリなど、複数の条件の組み合わせに 基づいてアウトバウンドマルウェアスキャンポリシーグループを作成できます。ポリシーグ ループのメンバーシップには、少なくとも1つの条件を定義する必要があります。複数の条件 が定義されている場合、アップロード要求がポリシーグループと一致するには、すべての条件 を満たしていなければなりません。ただし、アップロード要求は設定された ID の 1 つとのみ 一致する必要があります。

- ステップ **1** [Web セキュリティ マネージャ(WebSecurity Manager)] > [発信マルウェア スキャン(Outbound Malware Scanning) 1を選択します。
- **ステップ2** [ポリシーを追加 (Add Policy)]をクリックします。
- ステップ **3** ポリシー グループの名前と説明(任意)を入力します。
	- 各ポリシー グループ名は、英数字またはスペース文字のみを含む、一意の名前とする必要があ ります。 (注)
- ステップ **4** [上記ポリシーを挿入(Insert Above Policy)] フィールドで、ポリシー テーブル内のポリシー グループを 配置する場所を選択します。 複数のポリシー グループを設定する場合は、各グループに論理的な順序を指定します。
- ステップ **5** [識別プロファイルおよびユーザ(Identification Profiles And Users)] セクションで、このポリシー グルー プに適用する 1 つまたは複数の ID グループを選択します。
- ステップ **6** (任意)[詳細(Advanced)] セクションを拡張して、追加のメンバーシップ要件を定義します。
- ステップ7 いずれかの拡張オプションを使用してポリシーグループのメンバーシップを定義するには、拡張オプショ ンのリンクをクリックし、表示されるページでオプションを設定します。

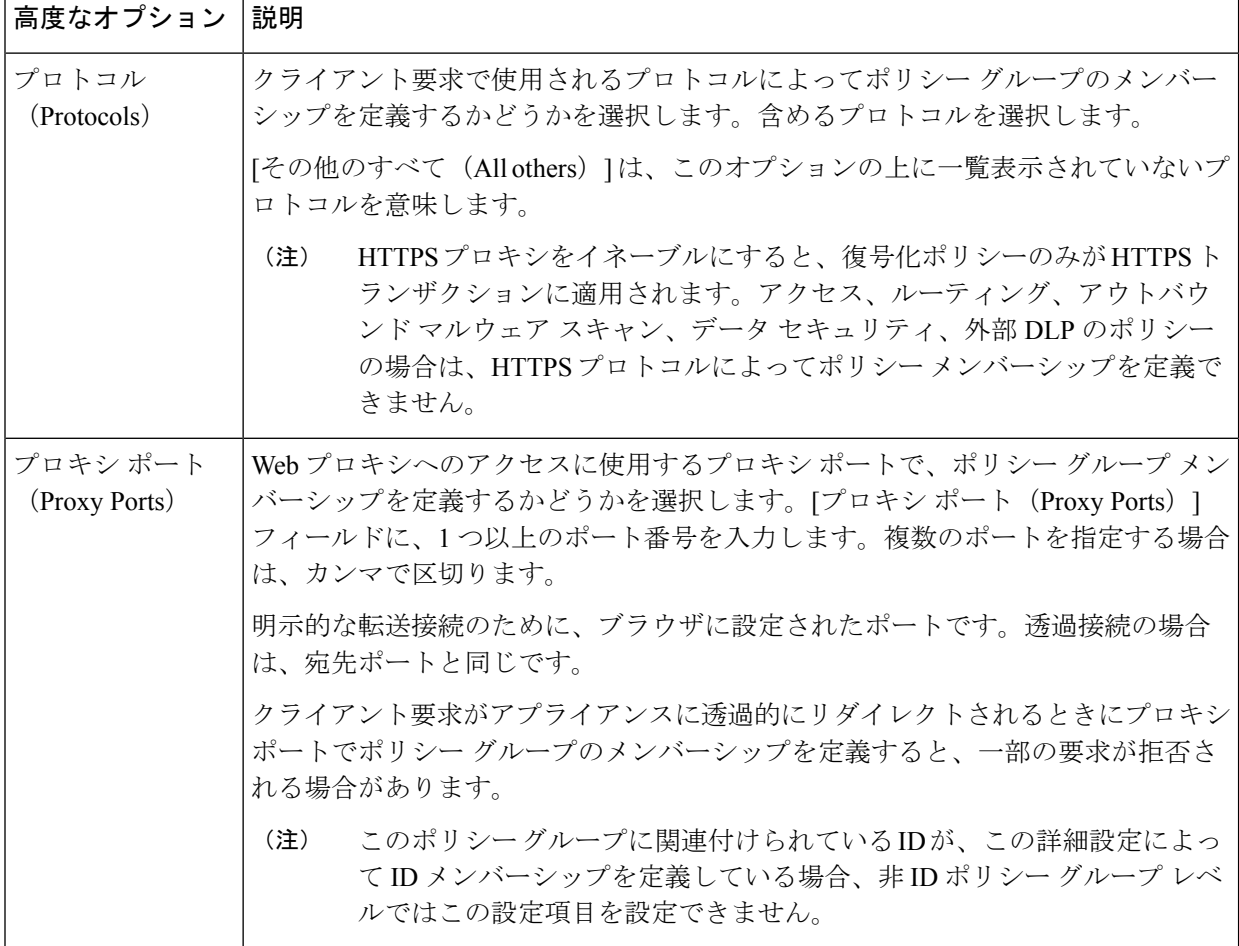

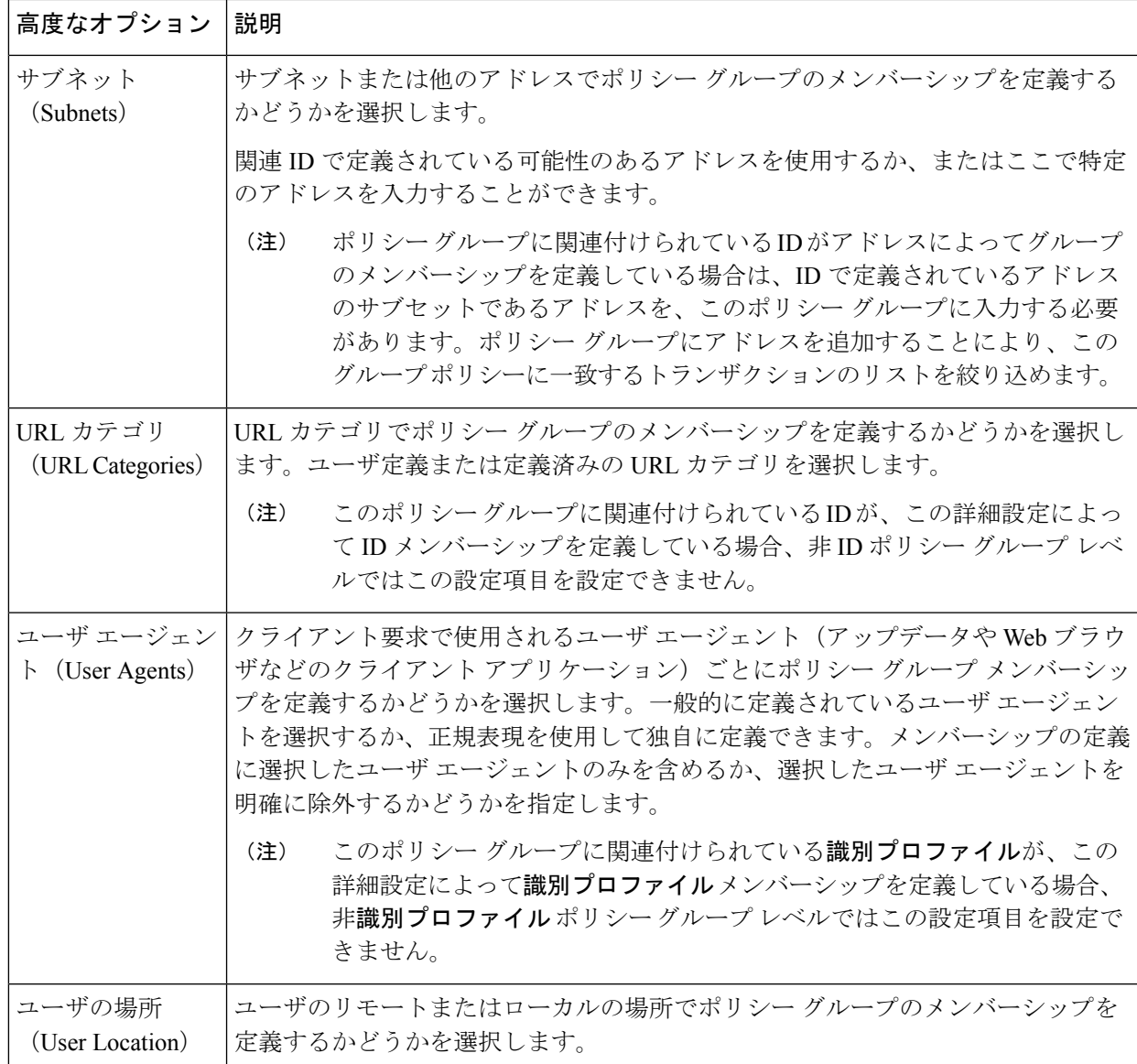

ステップ **8** 変更を送信します。

ステップ **9** アウトバウンド マルウェア スキャン ポリシー グループの管理を設定して、Web プロキシがトランザク ションを処理する方法を定義します。

> 新しいアウトバウンド マルウェア スキャン ポリシー グループは、各制御設定のオプションが設定され るまで、グローバル ポリシー グループの設定を自動的に継承します。

ステップ **10** 変更を送信して確定します([送信(Submit)] と [変更を確定(Commit Changes)])。

## <span id="page-5-0"></span>アップロード要求の制御

各アップロード要求は、アウトバウンド マルウェア スキャン ポリシー グループに割り当てら れ、そのポリシー グループの制御設定を継承します。Web プロキシがアップロード要求ヘッ ダーを受信すると、要求本文をスキャンする必要があるかどうかを判定するために必要な情報 が提供されます。DVS エンジンは要求をスキャンし、Web プロキシに判定を返します。必要 に応じて、エンド ユーザにブロック ページが表示されます。

- ステップ1 [Web セキュリティマネージャ (Web Security Manager) ]>[発信マルウェアスキャン (Outbound Malware Scanning)] を選択します。
- ステップ **2** [接続先(Destinations)] 列で、設定するポリシー グループのリンクをクリックします。
- ステップ **3** [接続先設定の編集(Edit Destination Settings section)] セクションで、ドロップダウン メニューから [接 続先スキャンのカスタム設定の定義(Define Destinations Scanning Custom Settings)] を選択します。
- ステップ **4** [スキャンする接続先(Destination to Scan)] セクションで、以下のいずれかを選択します。

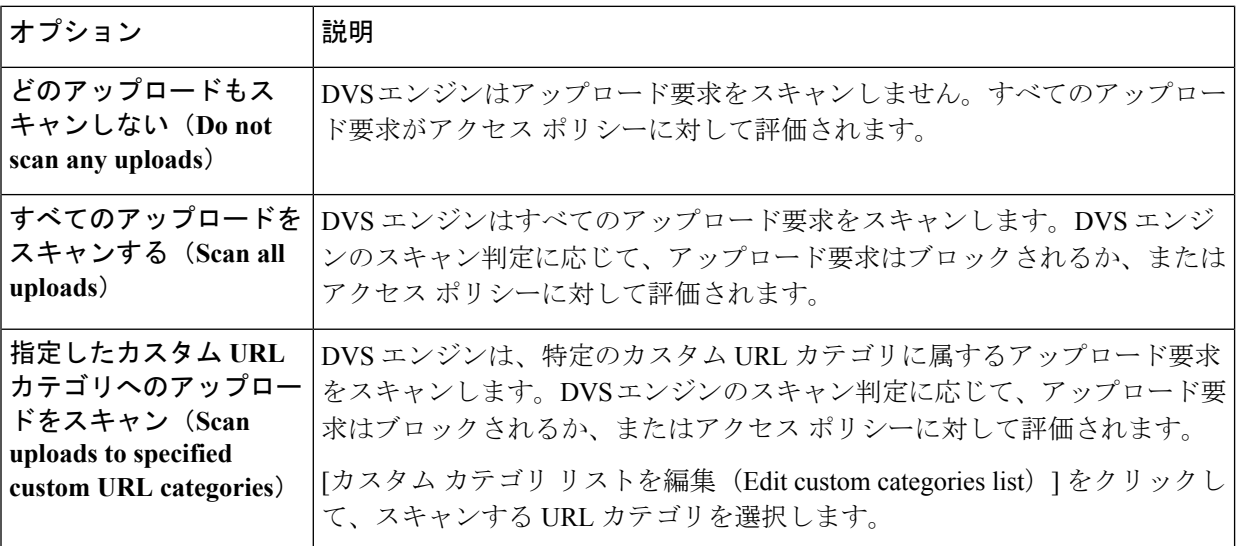

- ステップ5 変更を送信します。
- ステップ **6** [マルウェア対策フィルタリング(Anti-MalwareFiltering)]列で、ポリシーグループのリンクをクリック します。
- ステップ7 [マルウェア対策設定 (Anti-Malware Settings) ]セクションで、[マルウェア対策カスタム設定の定義 (Define Anti-Malware Custom Settings)] を選択します。
- ステップ **8** [Cisco DVSマルウェア対策設定(Cisco DVS Anti-MalwareSettings)]セクションで、このポリシーグルー プに対してイネーブルにするマルウェア対策スキャン エンジンを選択します。
- ステップ **9** [マルウェア カテゴリ(Malware Categories)] セクションで、さまざまなマルウェア カテゴリをモニタす るかブロックするかを選択します。

このセクションに表示されるカテゴリは、イネーブルにするスキャン エンジンによって異なります。

- 設定された最大時間に達した場合や、システムで一時的エラーが発生した場合、URL トランザ クションはスキャン不可と分類されます。たとえば、スキャン エンジンのアップデート時や AsyncOS のアップグレード時に、トランザクションがスキャン不可と分類されることがありま す。マルウェアススキャンの判定が SV\_TIMEOUT や SV\_ERROR の場合は、スキャン不可のトラ ンザクションと見なされます。 (注)
- <span id="page-6-0"></span>ステップ **10** 変更を送信して確定します([送信(Submit)] と [変更を確定(Commit Changes)])。

# **DVS** スキャンのロギング

アクセス ログは、DVS エンジンがマルウェアについてアップロード要求をスキャンしたかど うかを示します。各アクセス ログ エントリのスキャン判定情報セクションには、スキャンさ れたアップロードに対する DVS エンジン アクティビティの値が含まれています。フィールド のいずれかを W3C またはアクセス ログに追加すると、この DVS エンジン アクティビティを より簡単に検索できます。

表 **<sup>1</sup> : W3C** ログのログ フィールドおよびアクセス ログのフォーマット指定子

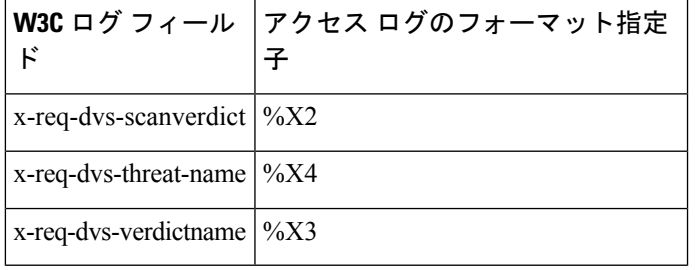

DVS エンジンによってアップロード要求がマルウェアと判定され、DVS エンジンがマルウェ アのアップロードをブロックするように設定されている場合、アクセス ログの ACL デシジョ ン タグは BLOCK\_AMW\_REQ になります。

ただし、DVS エンジンによってアップロード要求がマルウェアと判定され、DVS エンジンが マルウェアをモニタするように設定されている場合、アクセス ログの ACL デシジョン タグ は、実際にトランザクションに適用されるアクセス ポリシーによって決まります。

DVS エンジンがマルウェアについてアップロード要求をスキャンしたかどうかを判断するに は、各アクセス ログ エントリのスキャン判定情報セクションで、DVS エンジン アクティビ ティの結果を確認します。

**DVS** スキャンのロギング